## Форма создания привилегии

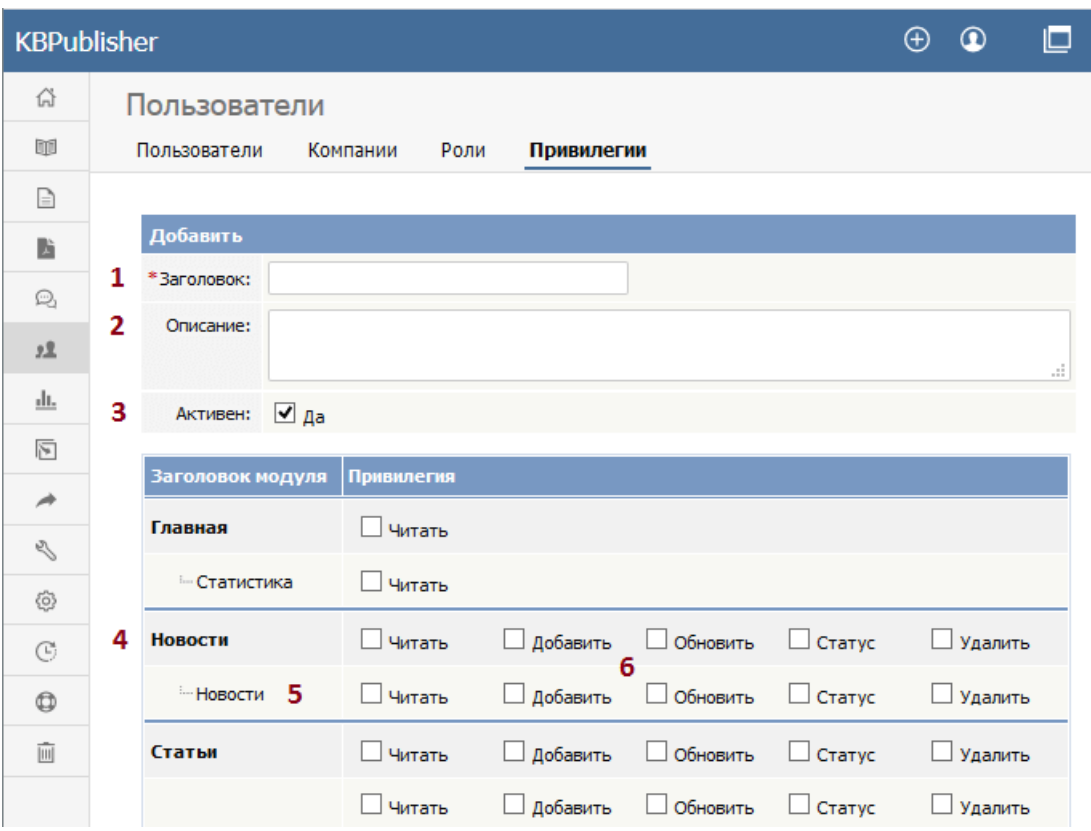

- 1. Заголовок название привилегии. Поле обязательно.
- 2. **Описание** ‒ используется для описания назначения привилегия. Например, когда администратор создает новую привилегию, в этом поле он поясняет, какие возможности она дает и как ею следует пользоваться.
- 3. Если для привилегии установлен флаг **Активен**, то пользователям, для которых назначена эта привилегия, вход в систему разрешен. Если флаг снят, то пользователям с этой привилегией вход в систему запрещен. Таким образом, одним кликом вы можете запретить всем пользователям с конкретной привилегией входить в систему.
- 4. Существует возможность настраивать привилегии для каждого модуля KBPublisher в отдельности. Это означает, что при необходимости можно предоставить доступ только к одной области базы знаний. Например, вы можете разрешить общий доступ к базе знаний, и закрыть доступ к Файлам, Обратной связи, Пользователям, Настройкам, Импорту или Экспорту. Если вы нанимаете сотрудника, чтобы тот выполнил для вас импорт списка пользователей, то достаточно будет предоставить ему доступ только к разделам Импорт и Экспорт.
- 5. Вы можете настраивать привилегии для каждого подмодуля.
- 6. Назначение большинства разрешений понятно и не требует дополнительных разъяснений.
	- При установке флага **Читать**, пользователи могут просматривать записи. При установке флага **Свои записи**, пользователям разрешено читать только записи, которые они сами создали. Если флаг **Свои записи** снят, то пользователи могут читать все записи. Флаг **Принадлежит к своим записям** относится к комментариям и отзывам, и при установке разрешает пользователю управлять комментариями и отзывами к статье, которая была написана им самим (при установленном флаге **Свои записи**).
	- Установленный флаг **Добавить** позволяет создавать новые записи. Если установлен флаг **Только как черновик**, то в этом разделе пользователю разрешено добавлять только черновики.
	- Установленный флаг **Обновить** позволяет изменять существующие записи. Если также установлен флаг **Свои записи**, то пользователи могут обновлять только свои записи. Если флаг снят, то обновлять можно любую запись. Установленный флаг **Только как черновик** позволяет обновлять только статьи, созданные как черновики. Флаг **Принадлежит к своим записям** означает, что пользователь может обновлять комментарии только к своим записям.
	- Установленный флаг **Удалить** разрешает пользователям удалять записи. Если также установлен флаг **Свои записи**, то пользователи могут удалять только свои записи. Если флаг снят, то удалять разрешено любую запись. Флаг **Принадлежит к своим записям** означает, что пользователь может удалять комментарии для записи, которая была создана им самим.
	- Установленный флаг **Статус** позволяет изменять статус записям, например, статьям с Не опубликовано на Опубликовано. Если установлен флаг **Свои записи**, то пользователь может изменить статус только записям, которые он добавил сам.

Если флаг снят, то пользователю запрещено устанавливать любые статусы записям.

После создания новой привилегии необходимо задать для нее уровень, который определяет, кто может изменять параметры других пользователей этого уровня. Подробнее читайте в этой статье.

Обновлено от: Черевко Ю. Ревизия: 7 Руководство пользователя v8.0 -> Пользователи -> Привилегии -> Форма создания привилегии <https://www.kbpublisher.com/ru/kb/entry/49/>